## **Moodle Kursraum zurücksetzen (Reset)**

Siehe auch Anleitung unter [https://lehrerfortbildung-bw.de/st\\_digital/elearning/moodle/anleitung/](https://lehrerfortbildung-bw.de/st_digital/elearning/moodle/anleitung/moodle2x/grundlagen/zuruecksetzen/) [moodle2x/grundlagen/zuruecksetzen/](https://lehrerfortbildung-bw.de/st_digital/elearning/moodle/anleitung/moodle2x/grundlagen/zuruecksetzen/)

Wurde ein Moodle-Kursraum für eine Lerngruppe genutzt, ändert sich im Normalfall dessen Inhalt. So werden z.B. durch die Teilnehmer:innen ...

- in den Foren entsprechende Diskussions-Einträge vorgenommen.
- Wiki-Seiten angelegt und verändert.
- Aufgabe abgegeben
- …

Soll ein Kursraum, der durch derartige Aktivitäten verändert ist und dadurch auch

Die anschließend angezeigte Seite

Aktivitäten, die Auswahl ob und in welcher Form die Daten dieser

Aktivität zurückgesetzt werden sollen.

erlaubt, getrennt für alle von "Zurücksetzen" unterstützten

personenbezogene Daten enthält, für eine neue Lerngruppe verwendet werden, steht die Funktion "Zurücksetzen" im Kursraum zur Verfügung.

Als "Trainer/in" (beim Moodle der Lehrerfortbildung-BW.de ist das die Rolle "Lehrgangsleitung") klicken Sie dafür auf der Hauptseite des Kursraums auf das oben rechts befindliche Zahnrad-Icon – siehe Bildschirmfoto rechts.

Wählen Sie dort den Menüeintrag "Zurücksetzen" aus.

- Allgemein  $\triangleright$  Rollen
- ▶ Bewertungen
- ▶ Gruppen
- Aufgaben

Wählen Sie dann am unteren Seitenrand zuerst "Standard auswählen" ...

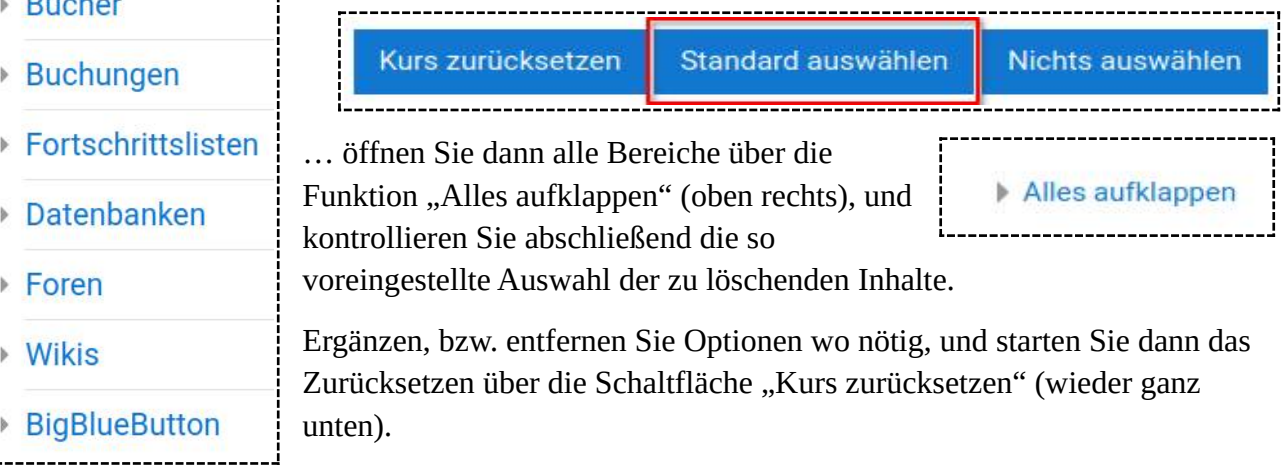

CC-Lizenz BY-SA von Andreas Grupp – [grupp@lehrerfortbildung-bw.de](mailto:grupp@lehrerfortbildung-bw.de)

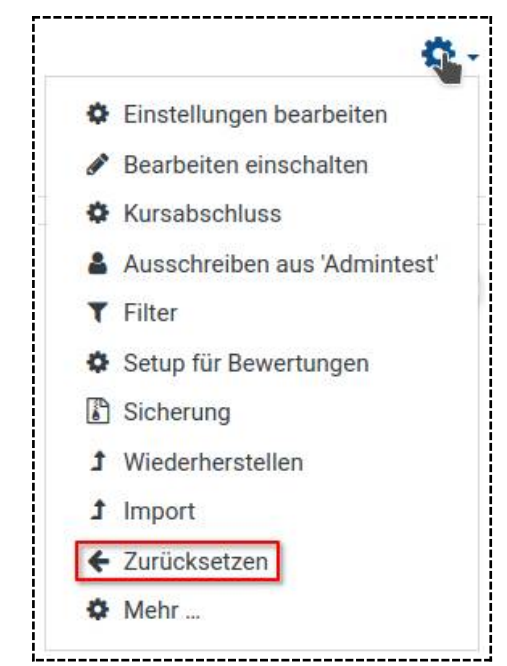

CC BY-SA